# **Algemene informatie onderwijsproduct**

### **Beschijving (docent)**

#### **Inhoud**

Deze leereenheid is samengesteld uit een Kennisgerichte Cursus (KGC) en een Vaardigheidsgerichte Training (VGT). Tijdens de KGC worden de volgende onderwerpen behandeld:

- CPU; Input devices; Storage devices; RAM; Output devices; Power source; Networking components
- Operating system; Desktop computers; Notebooks; Tablets; Smartphones
- PC components; Workstations; Desktop PC Case; Safety; Environmental conditions
- Motherboard; Processor families; Heat sink; Memory types; Onboard video; Onboard I/O; Power supply
- Firmware; Configure BIOS; Booting computer; Performance upgrade; Persistent storage upgrades
- Hard disk drives; Solid state drive; Optical drive; Accessory storage; Disk partitions; Defragmentation

Tijdens de Vaardigheidsgerichte Training dient de student de volgende opdrachten uit te voeren:

- 1. Installeer virtual box /V Mware player; 2. Installeer Windows 7 Professional of Enterprise versie; 3. Maak twee partities naast het System partition; 4. Stel de maximale grootte van prullenbak op 3%; 5. Test deze onderdelen door middel van test tools
- Hoe maak je een Homegroup; · Tijdelijke bestanden in Internet Explorer instellen; · Screensaver instellen; · Schermresolutie controleren; Netwerk Printer installeren; · L schijf toevoegen; · Cookies en browsergeschiedenis verwijderen; · File-extensies moeten zichtbaar zijn; · Software voor PDF bestanden installeren
- Geluid microfooningang audiokaart uitschakelen; · Software voor PDF bestanden installeren; · Homebrowser instellen; · Cookies en browsergeschiedenis verwijderen; · Blokkeer deze websites in de Firewall; · Zorg dat alle varianten van Transport Layer Security ingeschakeld
- 1. Controleer of alle hardware onderdelen op juiste plaats zitten; 2. Installeer Windows 7 professional of Enterprises; 3. Installeer Office pakket; 4. Er moet twee Windows accounts worden aangemaakt; 5. Mw. Wessel moet de beheerder zijn van de PC; 6. Mw. Wessel wilt dat ze op alle gegevens van haar kinderen kan raadplegen; 7. Mw. Wessel wil de internet toegang beperken; 8. Er moet blokkade komen op alle verdachte websites
- 1. Start Windows 7 op via Virtual box of vmwareplayer; 2. Start het Command Prompt (CMD) en voer de volgende opdrachten uit; - Formatteer (snel) de aangemaakte tweede primaire partitie; - Maak een nieuwe map in de primaire partitie; - Kopieer de inhoud van map Mijndocumenten; 3. Maak een back up van je Register; 4. Voer minimaal (10 tweaks) van de bijlage uit
- 1. Je moet zorgen dat al bovengenoemde software geïnstalleerd worden; 2. Verder moet je back-up automatiseren; 3. Zorg er voordat blokkades in de firewall/ internet security pakket zijn
- Afmaken opdrachten

#### **Uitvoering en begeleiding**

De leereenheid wordt uitgevoerd in de context van de Authentieke Leeractiviteit (ALA). De lessen kunnen worden gegeven in twee lesuren. In het eerste lesuur behandelt de docent klassikaal de onderwerpen uit de KGC. De lessen zijn gestructureerd aan de hand van de volgende onderwerpen:

- Commando's;
- Programma's;
- Begrippen;
- Symbolen;
- Bestanden.

In het tweede lesuur werkt de student zelfstandig aan het uitvoeren van de opdrachten, genoemd in de VGT. Tijdens de VGT wordt de student begeleid bij het maken van de opdrachten. De docent is beschikbaar voor het beantwoorden van vragen en helpt de student verder indien zij er alleen niet uitkomt.

#### **Beoordeling**

Beoordeling van opgedane kennis in deze leereenheid vindt plaats door middel van een schriftelijke (KGC) en een vaardigheidstoets (VGT).

De leereenheid is met succes afgerond als de student gemiddeld minimaal 5,5 van 10 punten behaalt op de gestelde leerdoelen en beschreven vaardigheden.

Bij een eindcijfer van 5,5 of hoger ontvangt de student alle studiepunten. Bij een eindcijfer van minder dan 5,5 worden geen studiepunten toegekend.

## **Beschijving (student)**

#### **Inhoud**

De lessen bestaan uit een theorie-gedeelte en een praktijk-gedeelte. Tijdens het theorie-gedeelte behandelen we de volgende onderwerpen:

- Hoofdstuk 1 Devices Componenten
- Hoofdstuk 1 Devices Apparaten
- Hoofdstuk 2 Desktop PC's Inleiding
- Hoofdstuk 2 Desktop PC's Componenten
- Hoofdstuk 2 Desktop PC's Configuratie
- Hoofdstuk 3 Storage devices

Tijdens het praktijk-gedeelte ga je de volgende opdrachten uitvoeren:

- Opdracht 1 Installatie + testen Windows7
- Opdracht 2 Configuratie windows7
- Opdracht 3 PC Security
- Opdracht 4 Casus Mevrouw Wessel
- Opdracht 5 Windows command line en register
- Opdracht 6 Casus Veilige PC voor klant
- Afmaken opdrachten

#### **Uitvoering en begeleiding**

De lessen worden gegeven in twee lesuren per week. Tijdens het eerste lesuur behandelen we klassikaal de theorie. Tijdens het tweede werk je zelfstandig aan het uitvoeren van de opdrachten.

Je wordt begeleid tijdens het maken van de opdrachten. De docent is beschikbaar voor het beantwoorden van vragen en helpt je verder als je er alleen niet uitkomt.

#### **Beoordeling**

Aan het einde van de lesperiode krijg je een schriftelijke toets over de theorie. Tijdens de praktijk-lessen worden je prestaties wekelijks beoordeeld. Ook hier krijg je een cijfer voor.

De cijfers van de theorie-toets en de praktijkbeoordeling worden gemiddeld. Je hebt de lesperiode met succes afgerond als je eindcijfer minimaal een 5,5 is.

Bij een eindcijfer van 5,5 of hoger ontvang je alle studiepunten. Bij een eindcijfer van minder dan 5,5 ontvang je geen studiepunten.

#### **Benodigde faciliteiten (student)**

#### • Toets: Basis hard- en software 1

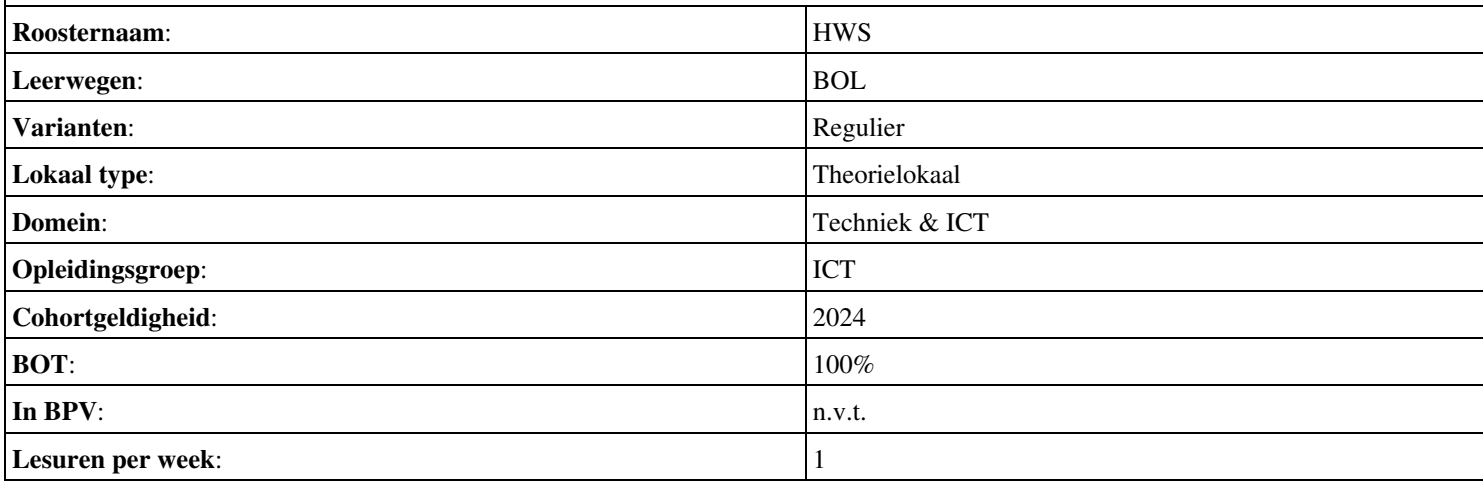

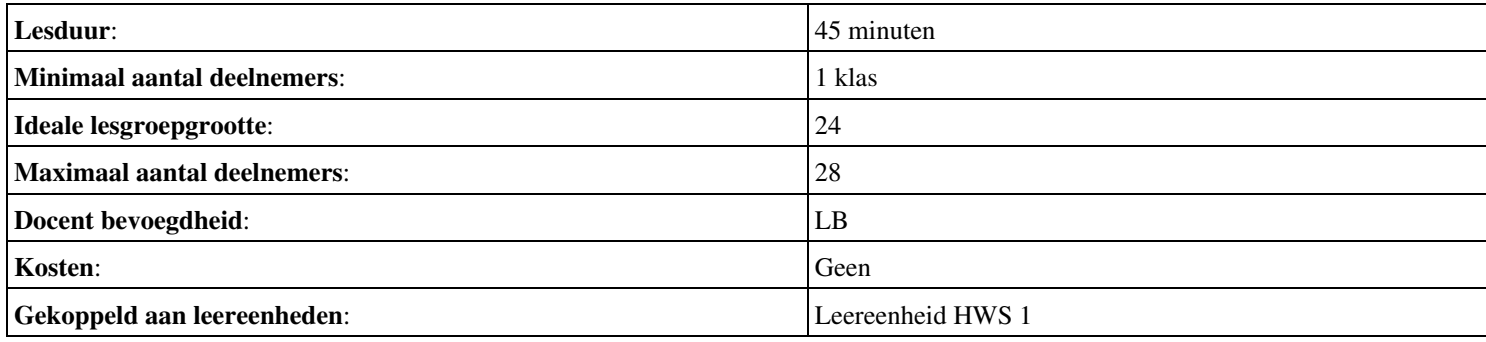